Документ подписан простой электронной подписью Информация о владельце: ФИО: Емельянов Сергей Геннадьевич

Должность: ректор

#### МИНОБРНАУКИ РОССИИ

Дата подписания: 03.02.2021 15:1<del>1:</del>04 Уникальный программный ключ: эникальный програниный ключ.<br>9ba7d3e34c012eba476ffd2d064cf2781953be730df2 $\mathcal{Y}$ 4pc*p8cd*e534c012eba476ffd2d064cf2781953be730df2 $\mathcal{Y}$ 4pcpcbadded unero образования

 $(IO3<sub>l</sub>Y)$ 

Кафедра программной инженерии

**УТВЕРЖДАЮ** Проректор по учебной работе «Юго-Западный О.Г.Локтионова осудар<del>етвения</del> 2016 г. castel  $(HO3FY)$ 

# ИЗУЧЕНИЕ СТАНДАРТНЫХ АЛГОРИТМОВ РАБОТЫ С **МАССИВАМИ**

Методические указания к лабораторным работам по информатике

Курск 2016

УДК 681.3

Составитель Е.И. Аникина

### Рецензент Кандидат технических наук, доцент кафедры информатики и прикладной математики *Н.Н. Бочанова*

**Изучение стандартных алгоритмов работы с массивами**: методические указания к лабораторным работам по информатике /Юго-Зап. гос. ун-т; сост. Е.И.Аникина. Курск, 2016. 10 с.

Содержит теоретические сведения и задания для выполнения лабораторной работы по изучению технологии создания приложений с использованием стандартных циклическиз алгоритмов для обработки массивов.

Предназначено для студентов всех направлений подготовки, изучающих основы программирования в курсе информатики.

Текст печатается в авторской редакции.

Подписано в печать . Формат 60х84 1/16. Усл. печ. л. . Уч.-изд. л. . Тираж 100 экз. Заказ . Бесплатно.

> Юго-Западный государственный университет 305040, Курск, ул.50 лет Октября, 94.

#### *Технология работы с компонентом StringGrid*

#### Пример

Разработать структуру данных, алгоритм и программу для решения следующей задачи. На метеостанции ведется ежедневное измерение количества выпавших осадков. Определить суммарное количество осадков, выпавших в течение марта.

#### *Решение*

В данной задаче исходные данные – это значения 31 числа (кол-во осадков за каждый из 31-го дня марта). В подобных случаях для представления исходных данных используются не отдельные переменные, а массивы. *Массив* – это множество соседних ячеек памяти, имеющих общее имя.

Пусть в нашей задаче исходные данные будут представляться массивом целых чисел с именем A. Тогда количеству осадков за 1 й, 2-й, .., i-тый день марта будут соответствовать элементы массива A[1], A[2], …,A[i]. Нам надо вычислить сумму элементов массива A. Для этого воспользуемся стандартным алгоритмом постепенного накопления суммы элементов массива, блок-схема которого показана на рис.1.

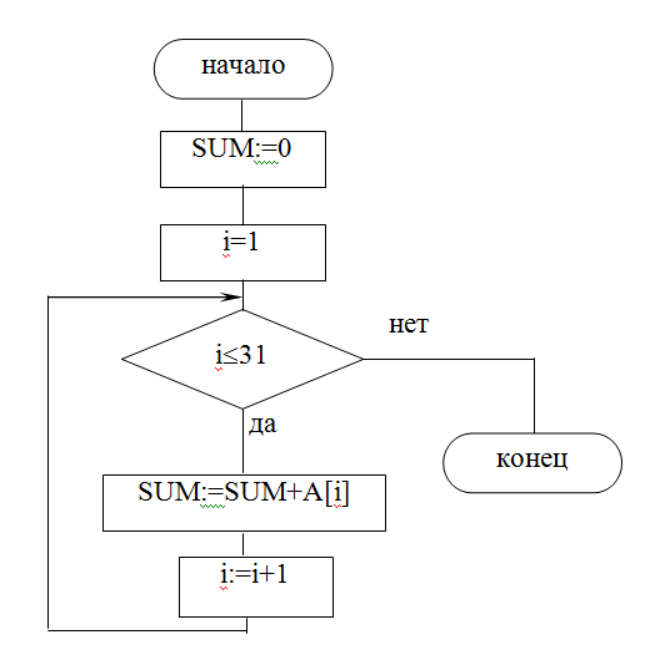

# Рис.1. Алгоритм постепенного накопления суммы элементов массива

## ПРОЕКТИРОВАНИЕ ФОРМЫ

В данной задаче с точки зрения человека исходные данные естественным образом представляются в виде таблицы:

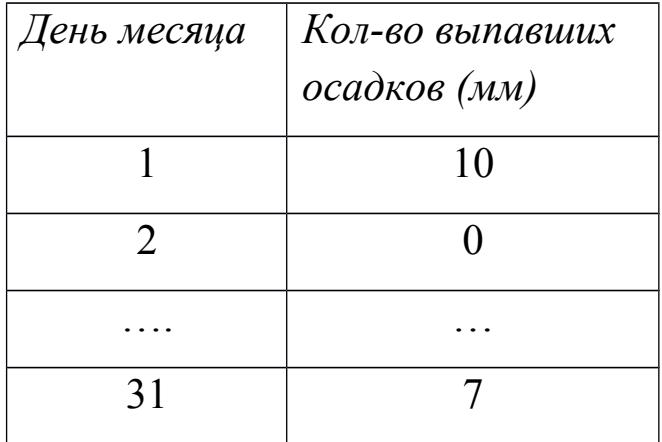

Для работы с данными в табличной форме в Delphi используется специальный компонент StringGrid .

На рис.2 показан эскиз формы для решения задачи.

Создайте такую форму, следуя описанной ниже технологии.

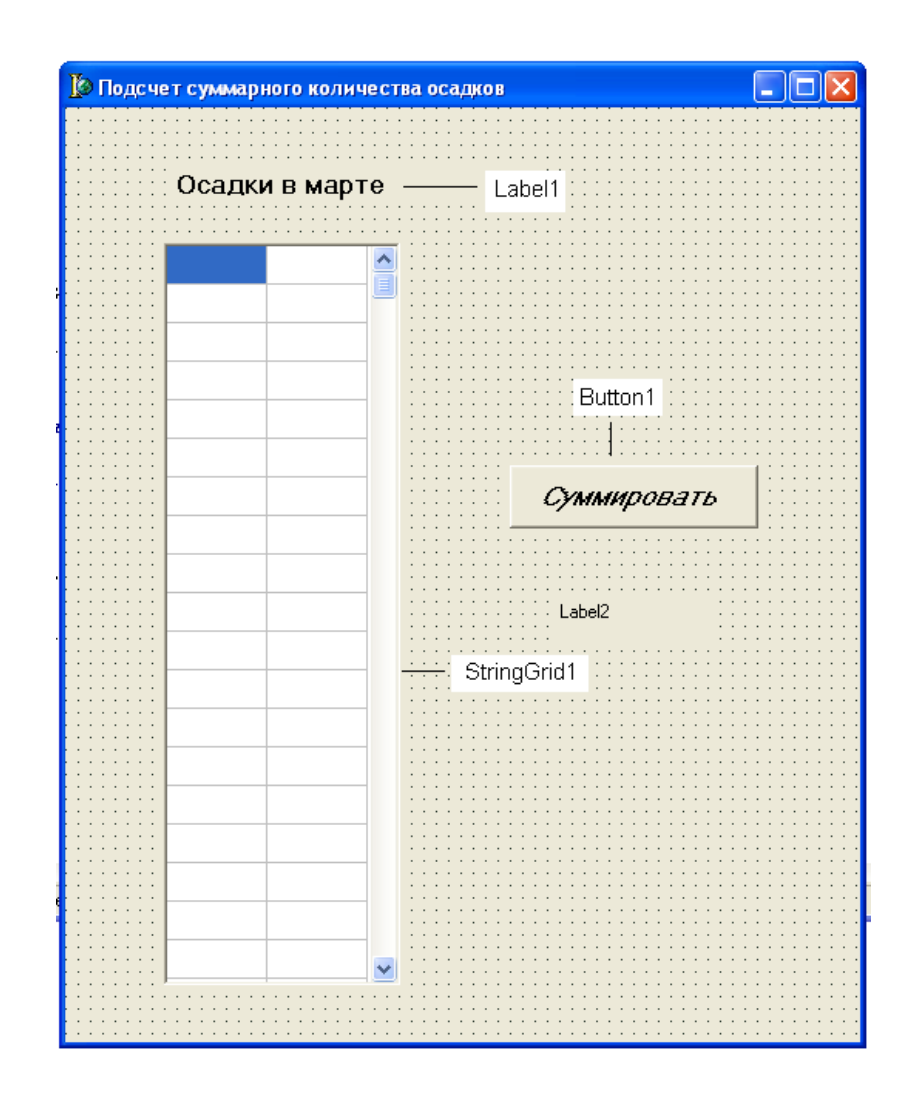

*Технология работы с компонентом StringGrid*

*1. Как поместить компонент StringGrid на форму* 

Чтобы поместить на форме компонент StringGrid (Сетка), надо выбрать в палитре компонентов вкладку Additional (дополнительные).

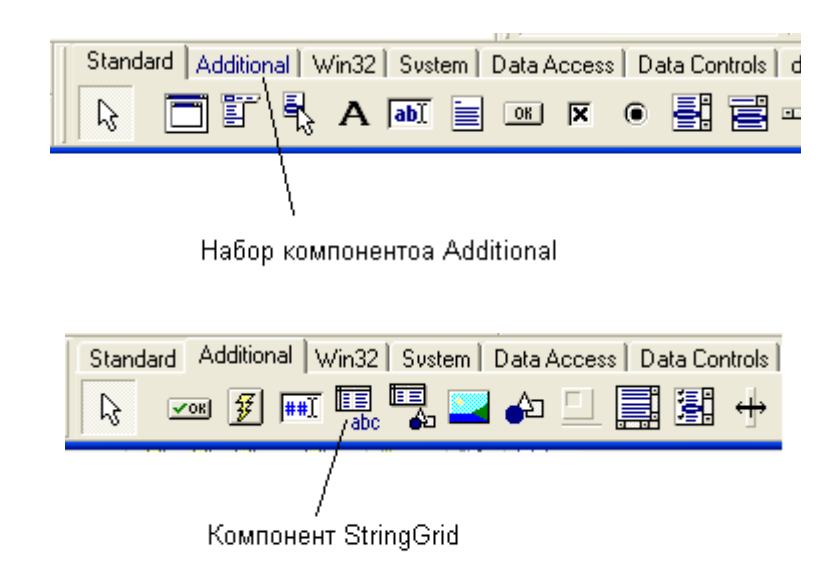

## *2. Как задать число строк и столбцов StringGrid*

Сделать компонент активным, щелкнув по нему мышью, и установить следующие значения перечисленных свойств:

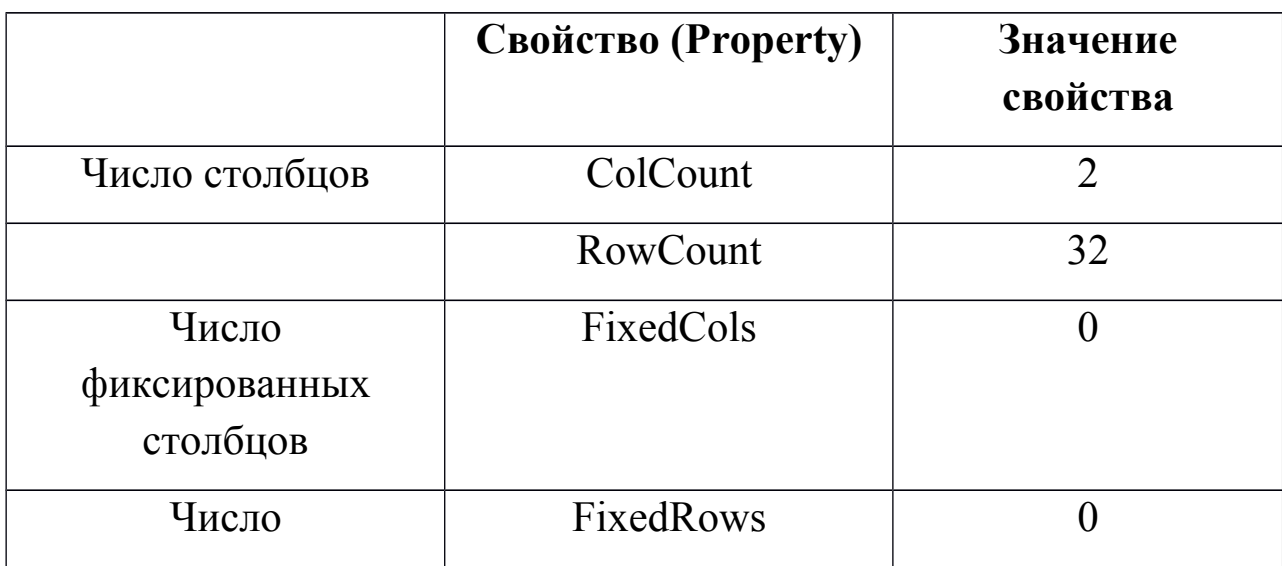

## *3. Как разрешить ввод данных в StringGrid*

Чтобы сделать таблицу доступной для ввода в нее данных с клавиатуры, надо разрешить ее редактирование. Для этого в списке свойств надо найти строку *Options* и нажать на знак «+» слева от этого слова. Раскроется список дополнительных свойств компонента. В этом списке найти свойство *GoEditing* и установить его значение в *True.*

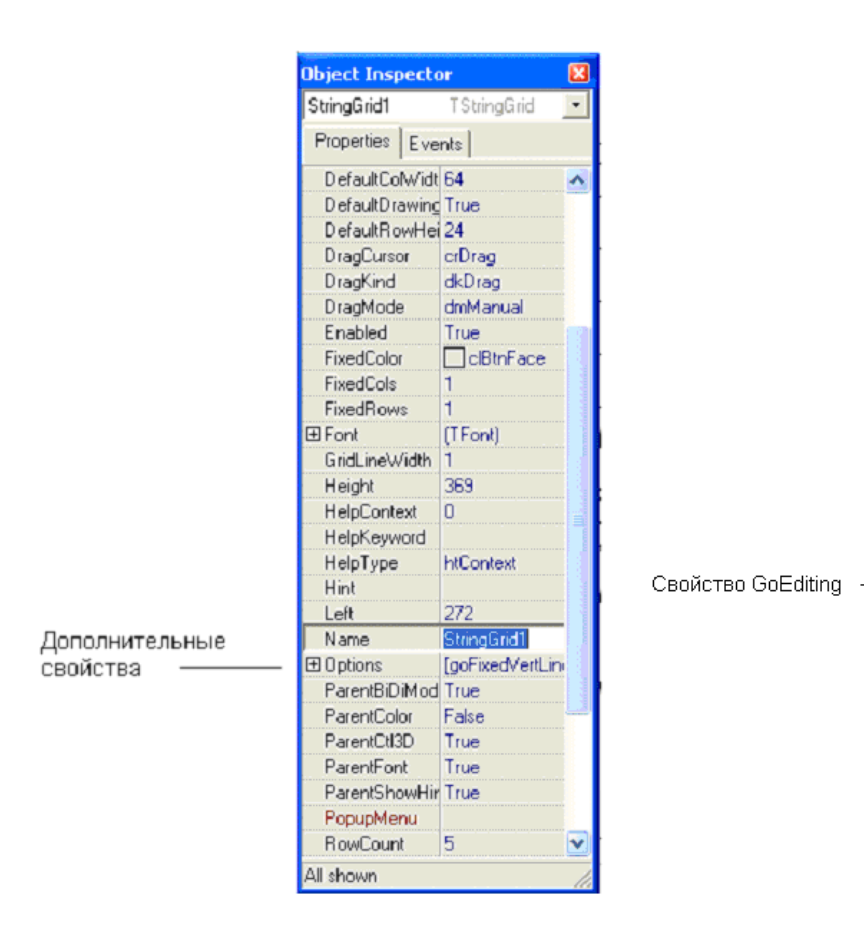

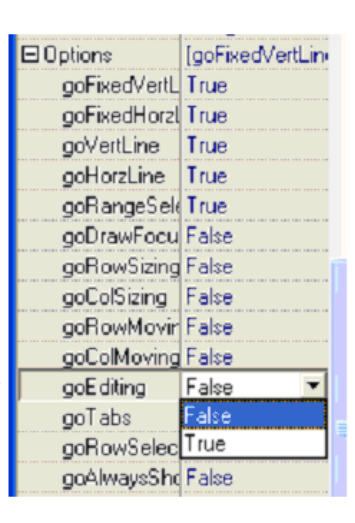

## *4. Автоматический вывод заголовков столбцов таблицы и автоматическая нумерация строк*

При запуске программы на выполнение в окне программы появится изображение таблицы. Пользователю должно быть понятно, какие данные надо вводить с клавиатуры. Для этого у столбцов таблицы должны быть заголовки (см. табл. Выше). Числа дней месяца – это целые числа от 1 до 31. Пользователя надо освободить от их ввода и пронумеровать строки таблицы автоматически. Запрограммируем вывод заголовка таблицы и нумерацию строк таблицы в процедуре *Form (активизация формы)*, которая автоматически выполняется. При запуске программы на выполнение происходит событие формы *onActivate.* 

 Сделать активной форму, щелкнув в любом месте форме, где нет компонентов. В окне Object Inspector щелчком перейти на вкладку **Events** (События).

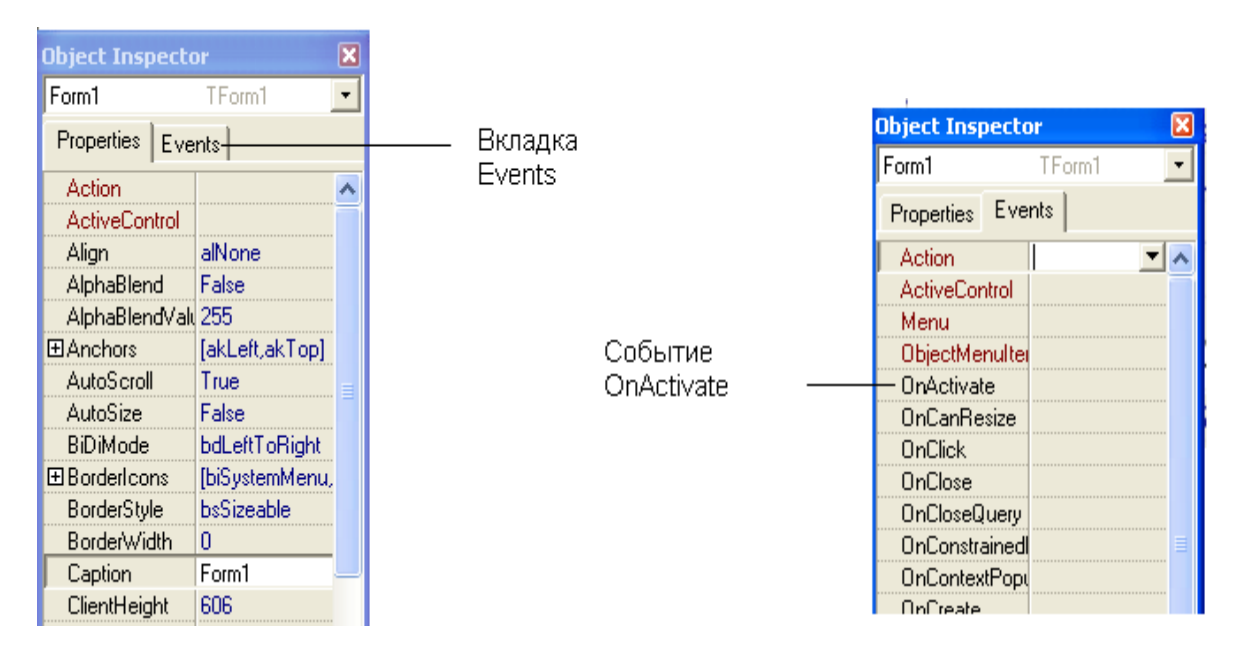

Дважды щелкнуть в пустой строке справа от названия события *onActivate*. Появится шаблон процедуры FormActivate, которая запускается автоматически при запуске программы:

*Набрать следующий текст*

*procedure TForm1.FormActivate(Sender: TObject);*

*var*

 *i: integer;*

*begin*

 *StringGrid1.Cells [0,0] :='День месяца'; StringGrid1.Cells [1,0] :='Количество осадков, мм'; For i:=1 to 31 do StringGrid1.Cells [0,i] := IntToStr(i); end;*

## *Ввод текста программы для обработки массива и решения задачи.*

 Вернитесь на форму. Дважды щелкните по командной кнопке на форме и введите следующий текст :

## **procedure TForm1.Button1Click(Sender: TObject);**

**var**

 **A : array [1..31] of integer;**

 **i, Sum : integer;**

**begin**

**{ Ввод элементов массива }**

 **For i:=1 to 31 do**

 **A[i] := StrToInt(StringGrid1.Cells[1,i]);**

**{ Суммирование значений элементов массива }**

 **Sum:=0;**

 **For i:=1 to 31 do Sum:=Sum + A[i];**

**{ Вывод результата }**

 **Label2.Caption := 'Суммарное количество осадков в марте'+ IntToStr (Sum);**

**end;**

**Сохранить проект и запустить его на выполнение. Ввести числа и получить их сумму.**